# **Programmazione Java**

### **Davide Di Ruscio**

#### Dipartimento di Informatica Università degli Studi dell'Aquila

diruscio@di.univaq.it

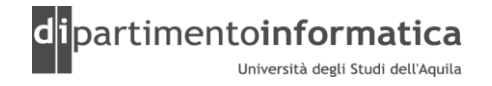

#### <sup>2</sup> **Sommario <sup>2</sup>**

- » Introduzione
- » Risorse
- » Driver
- » Contesto Applicativo
- » SQL
- » Classi e interfacce
- » Passi
	- > Registrare un driver
	- > Stabilire una connessione al DB
	- > Creare uno statement
	- > Eseguire l'SQL
	- > Processare il risultato
	- > Eliminare gli oggetti JDBC

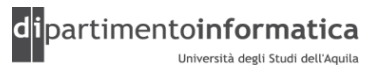

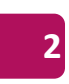

## **Java Database Connectivity (JDBC) <sup>3</sup>**

### » E' costituita da

- Un insieme di interfacce che fanno parte della piattaforma Java e costituiscono le API per il programmatore
- Gestore di driver che permette a driver di terze parti di connettersi ad un DB specifico
- »Un *driver* JDBC permette di
	- Connettersi ad un DB
	- Inviare un *comando SQL*
	- Processare il risultato

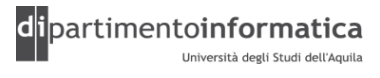

### <sup>4</sup> **Risorse <sup>4</sup>**

- Titolo: **Java 2 Volume II – settima edizione** Autori: Cay S. Horstmann, Gary Cornell Casa Editrice: Prentice Hall ISBN: 88-7192-237-9
- Titolo: **JDBC API Tutorial and Reference – Terza edizione** Autori: Maydene Fisher, Jon Ellis, Jonathan Bruce Casa Editrice: Addison-Wesley Professional ISBN: 0321173848

### »Java Tutorial – JDBC Trial

– http://java.sun.com/docs/books/tutorial/jdbc/basics/index.html

### » **JDBC API Documentation**

- http://java.sun.com/j2se/1.5.0/docs/guide/jdbc/index.html
- http://java.sun.com/j2se/1.5.0/docs/api/java/sql/package-summary.html

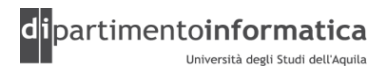

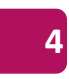

# **Driver (1)**

- 1. Tipo 1 (Ponte JDBC-ODBC)
	- Traduce JDBC in ODBC
	- Viene utilizzato un driver ODBC
	- JDK contiene un ponte JDBC-ODBC
	- E' necessario configurare ODBC
	- Generalmente utilizzato in ambito di test
- 2. Tipo 2 (Driver con API parzialmente native e Java)
	- Scritto parzialmente in java e parzialmente in codice nativo
	- Chiamate JDBC vengono convertite in chiamate alle API dei client Oracle, IBM D<sub>B</sub>2
	- E' necessario installare le librerie native

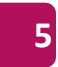

# <sup>6</sup> **Driver (2) <sup>6</sup>**

#### 1. Tipo 3

- Chiamate JDBC vengono traslate in un protocollo DBMS-independent
- Vengono poi traslate da un server nel relativo protocollo del DBMS
- 2. Tipo 4
	- Chiamate JDBC vengono convertite direttamente nelle chiamate al protocollo del DBMS

#### **Nota**

E' presente una lista di driver disponibili sul mercato

– http://developers.sun.com/product/jdbc/drivers

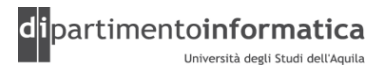

# <sup>7</sup> **Driver (3) <sup>7</sup>**

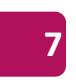

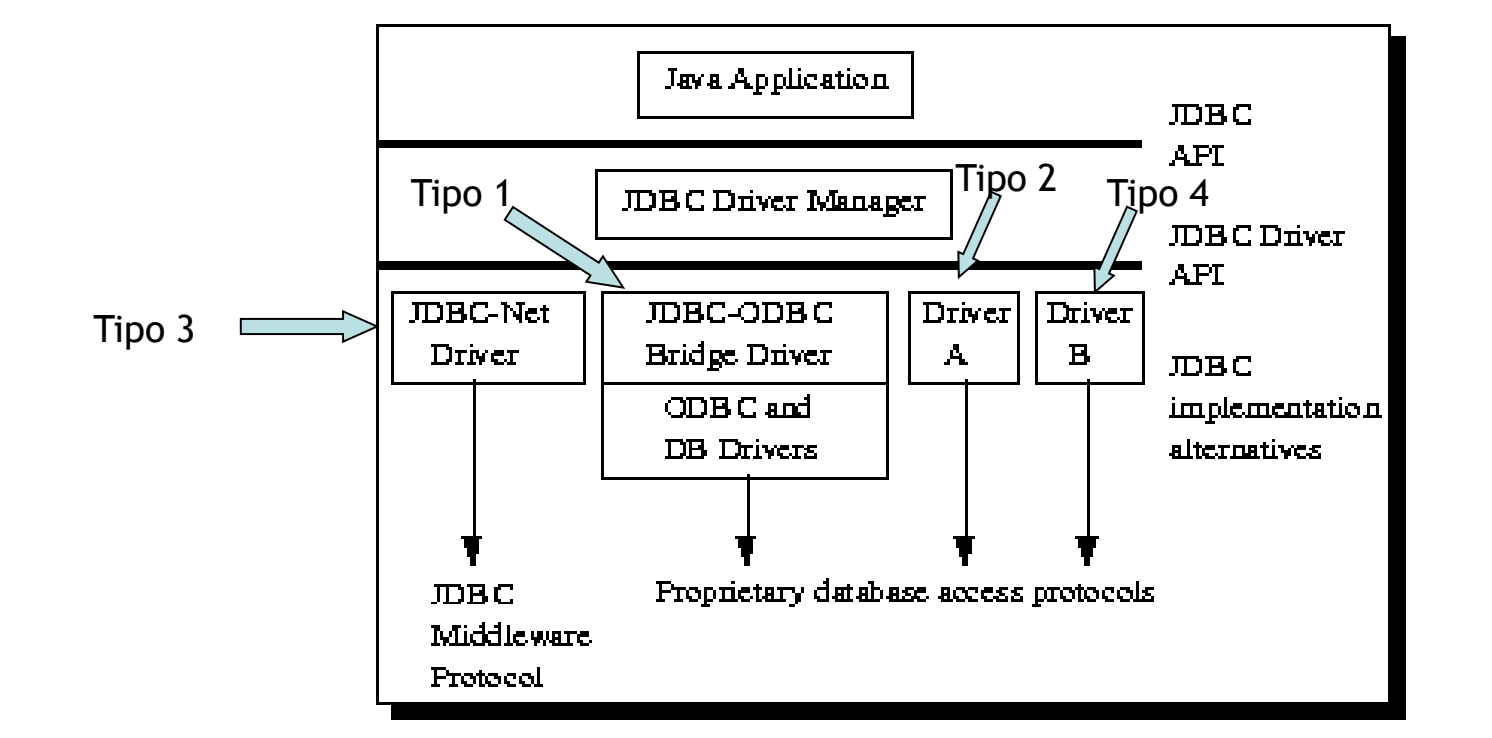

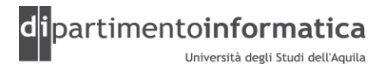

### **Contesto Applicativo**

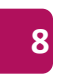

#### **Applicazioni Three-tier**

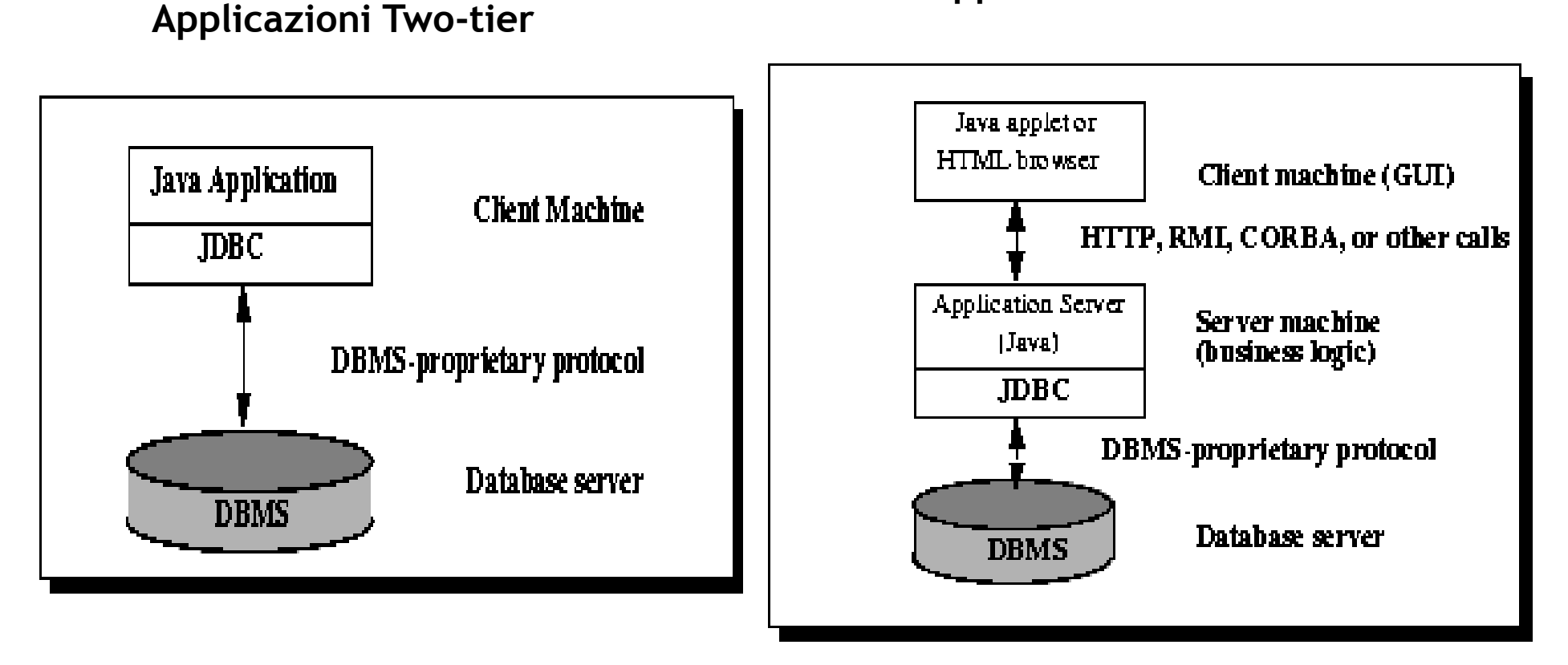

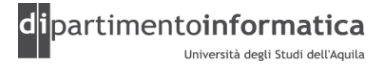

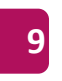

»SQL è il linguaggio standard per accedere ai DB relazionali

- »SQL non è standardizzato
	- –Per i tipi
		- JDBC lo risolve introducendo un insieme generico di tipi
	- –Per i diversi *statement*
		- JDBC permette l'invio di una qualsiasi istruzione SQL (i driver devono essere almeno conformi all'ANSI SQL-92 Entry Level)

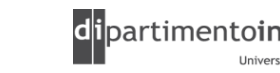

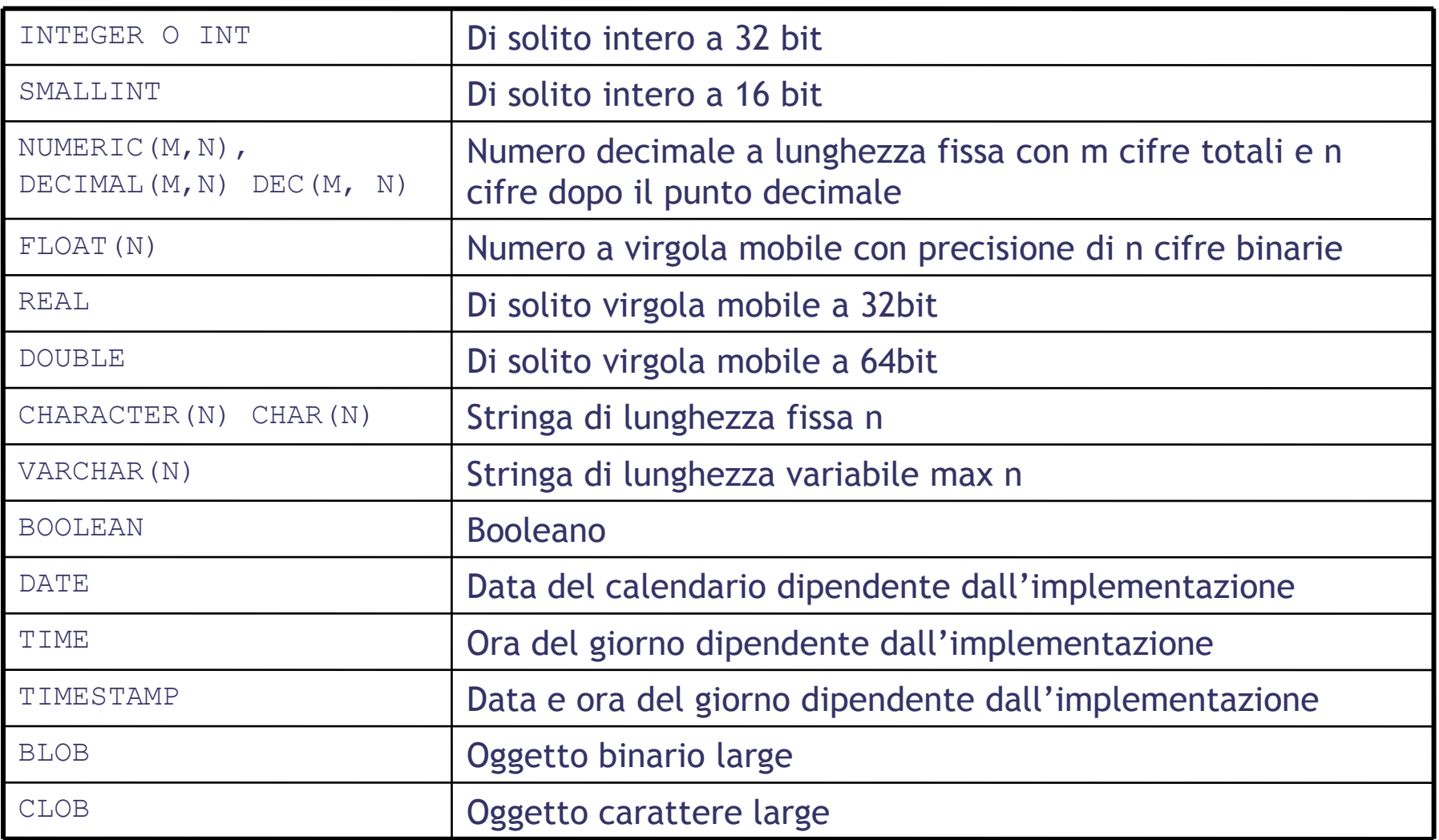

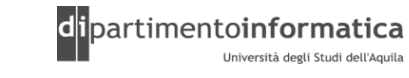

Università degli Studi dell'Aquila

### **Classi e interfacce (1) 11**

#### **package java.sql**

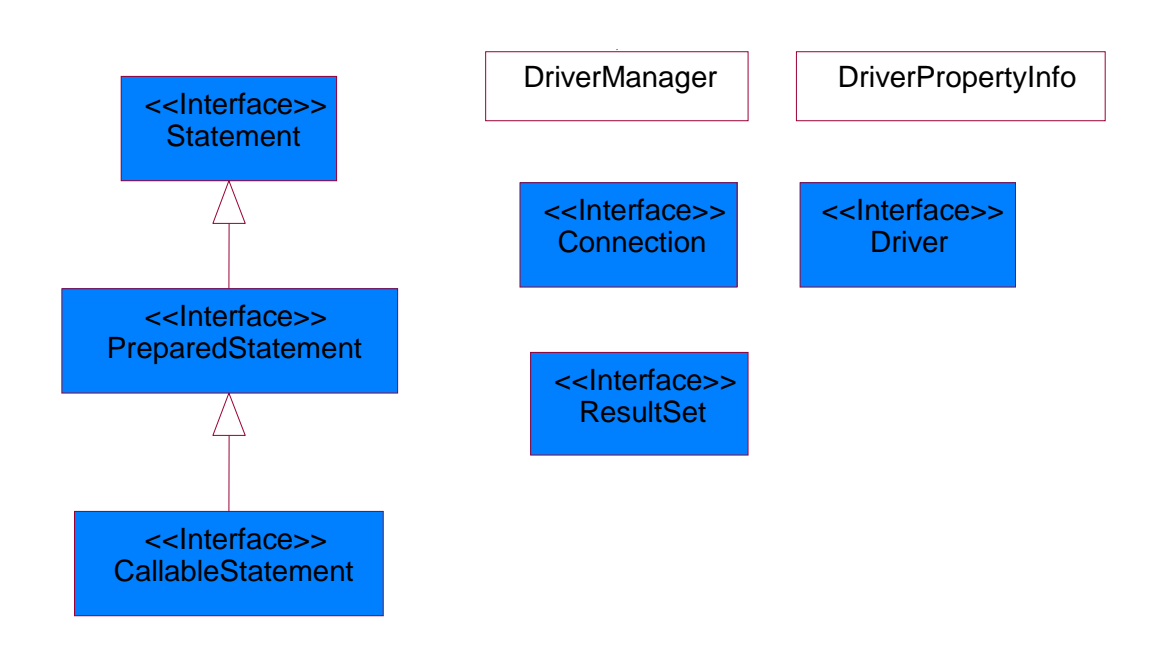

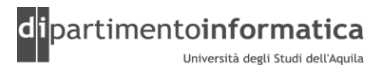

# <sup>2</sup> **Classi e interfacce (2) <sup>12</sup>**

### »**DriverManager facility**

- DriverManager: permette una connessione con un driver
- Driver: fornisce le API per registrare e connettere i driver; utilizzata dalla classe DriverManager
- DriverPropertyInfo: fornisce le proprietà di un driver JDBC (generalmente non utilizzata)

…

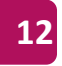

## **Classi e interfacce (3)**

### » **SQL statements**

– …

- Statement: utilizzata per inviare statements base SQL
- PreparedStatement: utilizzata per inviare prepared statements
- CallableStatement: utlilizzata per invocare le stored procedure
- Connection: fornisce metodi per creare statements e gestire le connessioni

» ResultSet: rappresenta il risultato di una query

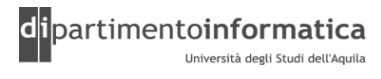

## **Classi e interfacce (4)**

**package java.sql**

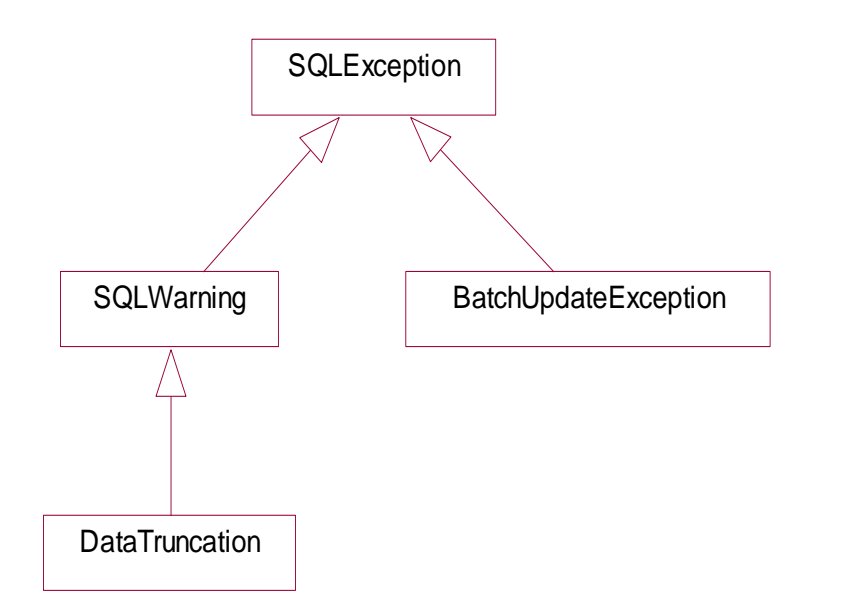

- » SQLException
	- Lanciata dai metodi quando vi è un problema nell'accesso ai dati o per altri ragioni
- » SQLWarning
	- Indica un warning
- » DataTruncation
	- Indica dati che potrebbero essere stati troncati
- » BatchUpdateException
	- Indica che non tutti i comandi in un update batch non sono stati eseguiti con successo

### **JDBC <sup>18</sup>**

#### »Getting start

- $-$ Installa Java e JDBC ( $\circledcirc$ )
- Installa il DBMS
	- MySql 4.0.x
- Download and Installa un driver
	- mysql-connector-java-3.1.14-bin.jar (http://dev.mysql.com/downloads/connector/j/3.1.html)
- Creazione del Database
	- javalibrary

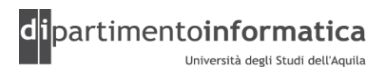

### **Database**

drop database javalibrary; create database javalibrary; use javalibrary;

```
CREATE TABLE title_kind( 
title kind id mediumint(10) NOT NULL AUTO INCREMENT PRIMARY KEY,
name varchar(100) not null);
```

```
CREATE TABLE title( 
title id mediumint(10) NOT NULL AUTO INCREMENT PRIMARY KEY,
name varchar(255) not null,
title kind id mediumint(10) not null,
description varchar(255),
author varchar(100),
isbn varchar(50),
constraint ttl_tik_fk foreign key(title_kind_id) references
  title kind(title<sup>-</sup>kind id));
```
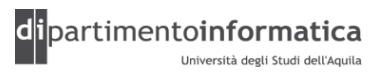

# <sup>0</sup> **Passi <sup>20</sup>**

- » Registrare un driver
- » Stabilire una connessione al DB
- » Creare uno statement
- » Eseguire l'SQL
- » Processare il risultato
- » *Eliminare* gli oggetti JDBC

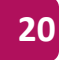

# **Registrare un driver (1)**

» Interfaccia Driver fornisce un'astrazione verso il DB

- » Viene utilizzato dal DriverManager per connettersi al DB
	- E' lo strato di gestione all'interno di JBDC che si interpone tra l'utente e i drivers
	- Mantiene traccia dei driver che sono disponibili e gestisce le connessioni tra un DB e il relativo driver
	- JDBC 2.0 ha introdotto un'interfaccia DataSource (javax.sql) che è un'alternativa alla gestione delle sorgenti di dati
- » JDBC utilizza il primo driver che si connette con successo ad una data URL
- » Si possono registrare diversi driver

# **Registrare un driver (2)**

#### »Un driver viene registrato

- Utilizzando il Class Loader
	- Class.forName("acme.db.Driver");
	- Permette di caricare esplicitamente il driver
	- Il driver una volta caricato si registra presso il DriverManager mediante il metodo registerDriver
- Utilizzando la proprietà di sistema jdbc.drivers
	- Sintassi: java -Djdbc.drivers=*driverName*[:*driverName*]
- Istanziando esplicitamente una classe che implementa l'interfaccia Driver

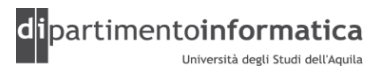

# **Registrare un driver (3)**

```
» Esempio 1
public class TestLoading1 {
```

```
public static void main( String[] args ) {
    try {
        Class.forName("com.mysql.jdbc.Driver" );
    }
    catch ( ClassNotFoundException e ) {
        e.printStackTrace();
    }
}
```
# **Registrare un driver (4)**

» Esempio 2

```
public class TestLoading2 {
```

```
public static void main( String[] args ) {
```

```
System.out.println( "welcome!" );
}
```

```
C:> java –Djdbc.drivers=com.mysql.jdbc.Driver
```
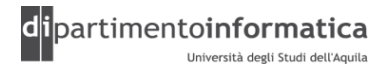

# **Registrare un driver (5)**

» Esempio 3

```
public class TestLoading3 {
```

```
public static void main( String[] args ) {
    try {
        Driver driver = 
                new com.mysql.jdbc.NonRegisteringDriver();
        DriverManager.registerDriver( driver );
    }
    catch ( SQLException e ) {
        e.printStackTrace();
    }
}
```
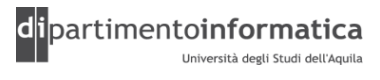

# <sup>6</sup> **Stabilire una connessione al DB (1) <sup>26</sup>**

- » Esistono tre metodi nella classe DriverManager per effettuare la connessione
	- getConnection(String url)
	- getConnection(String url, java.util.Properties info)
		- Le proprietà sono dipendenti dal DBMS
		- Contengono almeno le proprietà user e password
	- getConnection(String url, String user, String password)

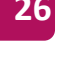

# <sup>7</sup> **Stabilire una connessione al DB (2) <sup>27</sup>**

### » Formato URL

- jdbc:protocollo\_secondario:altro
- protocollo\_secondario seleziona il driver specifico di connessione al db
- altro dipende dal valore di protocollo\_secondario

#### – Esempi

jdbc:mysql://localhost/javalibrary jdbc:oracle:thin:@127.0.0.1:1521:OracleDB

# **Stabilire una connessione al DB (3)**

```
» Esempio
public class TestConnection {
    private static final String DRIVER NAME = "com.mysql.jdbc.Driver";
    public static void main( String[] args ) {
        try {
            Class.forName( DRIVER NAME );
            Connection connection = DriverManager.getConnection( \arcsin 0 ],
                                                       args[ 1 ], args[ 2 ] );
        }
        catch ( ClassNotFoundException e ) {
            e.printStackTrace();
        }
        catch ( SQLException e ) {
            e.printStackTrace();
       }
    }
}
```
C:> java TestConnection jdbc:mysql://localhost/javalibrary root ""

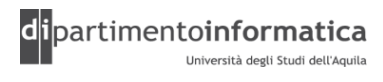

### **Creare uno statement (1)**

- »Un oggetto Statement è utilizzato per inviare istruzioni SQL al DB
- » Tre tipi di oggetti statement
	- Statement
		- Permette di eseguire semplici istruzioni SQL senza parametri
	- PreparedStatement
		- Viene preparata una query che poi sarà utilizzata diverse volte
		- Aumento prestazioni
	- CallableStatement
		- Permette di eseguire chiamate a stored procedure

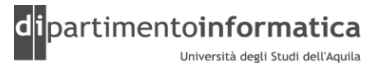

### **Creare uno statement (2)**

- » Per creare gli statement si utilizzano i rispettivi metodi presenti all'interno di Connection
	- Statement createStatement()
	- PreparedStatement prepareStatement(String sql)
	- CallableStatement prepareCall(String sql)
	- Esistono altri metodi per creare gli oggetti

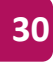

# **Eseguire l'SQL**

- » Interfaccia Statement
	- ResultSet executeQuery(String sql)
		- Esegue un'istruzione SQL (SELECT) e ritorna un ResultSet che identifica il risultato
	- int executeUpdate(String sql)
		- Esegue un'istruzione SQL (INSERT, UPDATE, DELETE ) e ritorna il numero di righe di cui è stato effettuato l'update

...

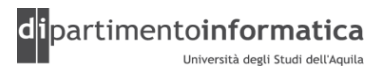

### » Interfaccia ResultSet

- Mantiene un cursore che punta alla riga corrente dei dati
- Inizialmente è posizionato prima della prima riga
- Metodo boolean next() muove il cursore in avanti e ritorna false se non ci sono più righe
- Default con il ResultSet non si possono modificare le righe e tornare indietro

#### – Esempio

```
Statement stmt = con.createStatement();
ResultSet rs = stmt.executeQuery("SELECT a, b FROM TABLE2");
```
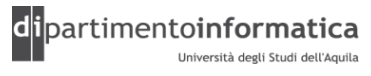

- » Per recuperare le colonne dal ResultSet vi sono dei metodi getXXX (getBoolean, getLong, getString, …)
- » Valori possono essere recuperati
	- Utilizzando l'indice (più efficiente e numerato da 1) oppure
	- Nome della colonna (case insensitive)
- » Driver JDBC tenta di convertire dati sottostanti con tipi di dati Java
- » Problema con tipi del DB rispetto a tipi Java a causa della mancanza dello standard SQL
- » JDBC risolve il problema definendo dei *propri tipi* mediante la classe java.sql.Types

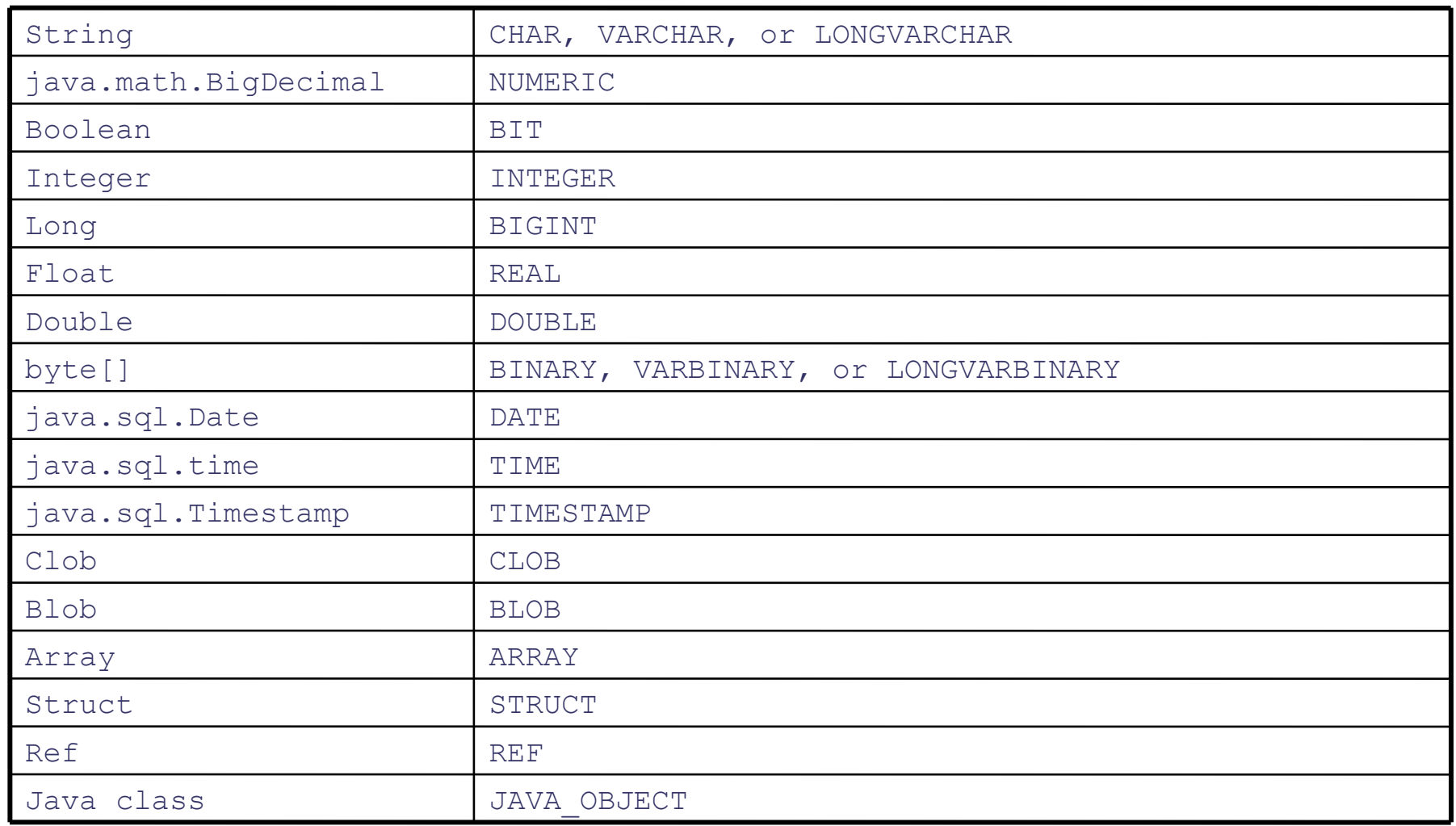

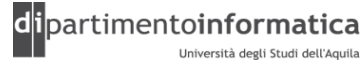

```
» Esempio 1
public class TestStatement {
    private static final String DRIVER NAME="com.mysql.jdbc.Driver";
    private static final String SQL = "SELECT * FROM title";
    public static void main( String[] args ) {
        try {
            Class.forName( DRIVER NAME );
            Connection connection = DriverManager.getConnection( 
                            args[0], args[1], args[2]);
            Statement statement = connection.createStatement();
            ResultSet resultSet = statement.executeQuery( SQL );
```
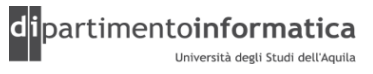

…………………………………………………

…………………………………………

}

```
while ( resultSet.next() ) {
    System.out.println( "ID: " + resultSet.getInt( "title id" ) );
    System.out.println( "Name: " + resultSet.getString( "name" ) );
    System.out.println( "Title Kind ID: " + 
                                  resultSet.getInt( "title_kind_ID" ) );
    System.out.println( "Description: " + 
                                  resultSet.getString( "description" ) );
    System.out.println( "Author: " + resultSet.getString( "author" ) );
    System.out.println( "Isbn: " + resultSet.getString( "isbn" ) );
    System.out.println( "-----------------------------------" );
  }
}
catch ( ClassNotFoundException e ) {
     e.printStackTrace();
}
catch ( SQLException e ) {
    e.printStackTrace();
}
```

```
» Esempio 2
public class TestPreparedStatement {
    private static final String DRIVER NAME="com.mysql.jdbc.Driver";
    private static final String SQL = 
                                "SELECT * FROM title WHERE name=?";
    public static void main( String[] args ) {
        try {
            Class.forName( DRIVER NAME );
            Connection connection = DriverManager.getConnection( 
                               args[ 0 ], args[ 1 ], args[ 2 ];
            PreparedStatement preparedStatement = 
                               connection.prepareStatement( SQL );
            preparedStatement.setString( 1, "name");
            ResultSet resultSet = preparedStatement.executeQuery();
```
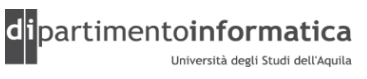

……………………………………………

```
while ( resultSet.next() ) {
      System.out.println( "ID: " + resultSet.getInt( "title id" ) );
      System.out.println( "Name: " + resultSet.getString( "name" ) );
      System.out.println( "Title Kind ID: " + 
                               resultSet.getInt( "title_kind_ID" ) );
      System.out.println( "Description: " + 
                               resultSet.getString( "description" ) );
      System.out.println( "Author: " + 
                               resultSet.getString( "author" ) );
      System.out.println( "Isbn: " + resultSet.getString( "isbn" ) );
      System.out.println( "-----------------------------------" );
  }
}
catch ( ClassNotFoundException e ) {
    e.printStackTrace();
}
catch ( SQLException e ) {
    e.printStackTrace();
}
```
}

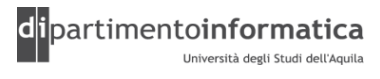

# <sup>2</sup> **Eliminare gli oggetti JDBC (1) <sup>42</sup>**

»Al termine delle operazioni è necessario *chiudere* tutti gli oggetti coinvolti

try {

……………………………

```
resultset.close(); 
 statement.close(); 
 connection.close(); 
} 
catch (SQLException ex) { 
 ex.printStackTrace(); 
}
```
# **Eliminare gli oggetti JDBC (2)**

```
» Esempio
public class TestPreparedStatementClose {
    private static final String DRIVER NAME="com.mysql.jdbc.Driver";
    private static final String SQL = 
                                 "SELECT * FROM title WHERE name=?";
    public static void main( String[] args ) {
        Connection conn = null;
        PreparedStatement ps = null;
        ResultSet rs = null;try {
            Class.forName( DRIVER NAME );
            conn = DriverManager.getConnection( 
                                args[ 0 ], args[ 1 ], args[ 2 ] );ps = con.prepareStatement( SQL );
            ps.setString( 1, "name");
            rs = ps.executeQuery();
………………………………………………………
```
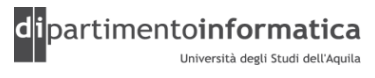

# <sup>4</sup> **Eliminare gli oggetti JDBC (3) <sup>44</sup>**

```
while ( rs.next() ) {
      System.out.println( "ID: " + rs.getInt( "title id" ) );
      System.out.println( "Name: " + rs.getString( "name" ) );
      System.out.println( "Title Kind ID: " + 
                               rs.getInt( "title_kind_ID" ) );
      System.out.println( "Description: " + 
                               rs.getString( "description" ) );
      System.out.println( "Author: " + 
                               rs.getString( "author" ) );
      System.out.println( "Isbn: " + rs.getString( "isbn" ) );
      System.out.println( "-----------------------------------" );
  }
}
catch ( ClassNotFoundException e ) {
    e.printStackTrace();
}
catch ( SQLException e ) {
    e.printStackTrace();
}
```
…………………………………………………………

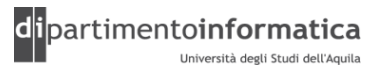

# **Eliminare gli oggetti JDBC (4)**

```
finally {
   if (rs!=null) {
       try {
          rs.close();
       } catch (SQLException e) {/*Do Nothing*/}
   }
   if (ps!=null) {
       try {
         ps.close();
       } catch (SQLException e) {/*Do Nothing*/}
   }
   if (conn!=null) {
       try {
          conn.close();
       } catch (SQLException e) {/*Do Nothing*/}
   }
}
```
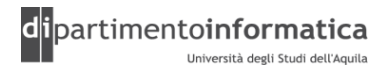

Tecnologie dei Linguaggi di Programmazione Dott. Davide Di Ruscio

}